# **JVC D-ILA® Projector**

# **DLA-HD350 / DLA-HD750 DLA-HD550 / DLA-HD950 DLA-HD990**

# **DLA-RS10 / DLA-RS20 DLA-RS15 / DLA-RS25 DLA-RS35**

# **RS-232C and Infrared Remote Control Guide**

Version 1.1

# **Contents**

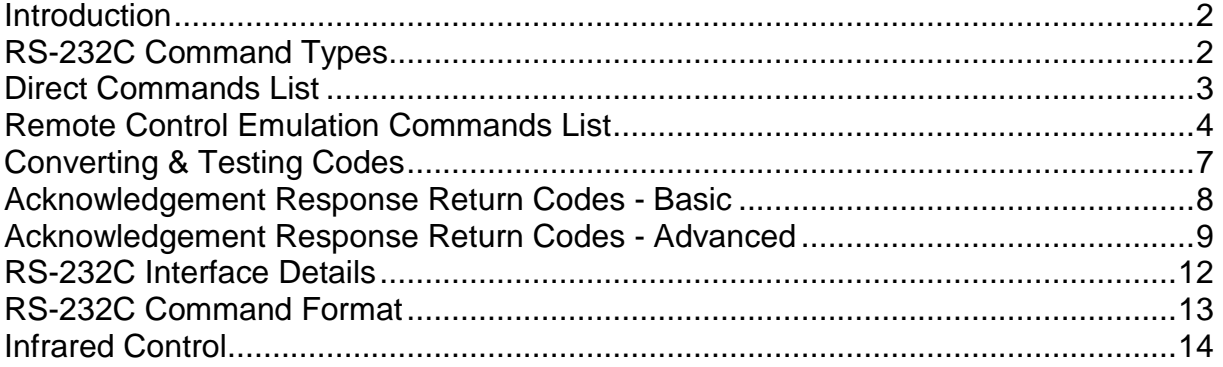

#### **Introduction**

This guide is intended to provide all of the information required to enable Remote Control of JVC D-ILA projectors, either by RS-232C connection or by Infrared Remote Control. This will enable Custom Installers or users to remotely control almost every function on these projectors.

The RS-232C codes shown in this guide will control the JVC DLA-HD350, DLA-HD750, DLA-HD550, DLA-HD950, DLA-HD990, DLA-RS10, DLA-RS20, DLA-RS15, DLA-RS25 and DLA-RS35 D-ILA projectors via an RS-232C connection. The commands in this guide are in raw hexadecimal format and may require conversion to work with proprietary control systems. See page 7 for some examples of how to convert them. Please note that some commands work only with specific projector models and this is indicated where applicable. Although the majority of users and installers will probably not require it, full details of the RS-232C interface and command format are shown on pages 12-13.

The Infrared Remote Control Codes shown in this guide will control the JVC DLA-HD350, DLA-HD750, DLA-HD550, DLA-HD950, DLA-HD990, DLA-RS10, DLA-RS20, DLA-RS15, DLA-RS25 and DLA-RS35 D-ILA projectors via Infrared emulation. Some controllers will also generate Infrared commands from the RS-232C control codes.

# **RS-232C Command Types**

There are two basic types of RS-232C commands. These are:

- 1. Direct Commands (see page 3)
- 2. Remote Control Emulation Commands (see pages 4-6).

Direct Commands, as their name suggests, directly control the projector. Remote Control Emulation Commands achieve the same result, but they do it by emulating the functionality of the Remote Control Commands. The general rule is to use a Direct Command if one is available, otherwise use a Remote Control Emulation Command. One other difference between them is that Direct Commands will generally display fewer on-screen confirmation messages when the projector responds to them.

Some commands are duplicated as both a Direct Command and a Remote Control Emulation Command. For these, the Direct Command should be used in preference to the Remote Control Emulation Command unless any extra on-screen confirmation messages provided by the Remote Control Emulation Command are required. Many of the commands in the Remote Control Emulation list do not actually appear on the Remote Control Handset, but they are all available if you wish to control those functions on the projector, either by RS-232C connection, or by Infrared Remote Control.

In addition to the commands sent from the PC or controller to the projector, there are two types of Acknowledgement Response Return Codes returned by the projector to the PC or controller. When used with appropriate control equipment, these can be used to further customise the installation. Details of the Acknowledgement Response Return Codes and how to use them are on pages 8-11.

The following four pages contain a list of all useful Direct and Remote Control Emulation Commands.

# **Direct Commands:**

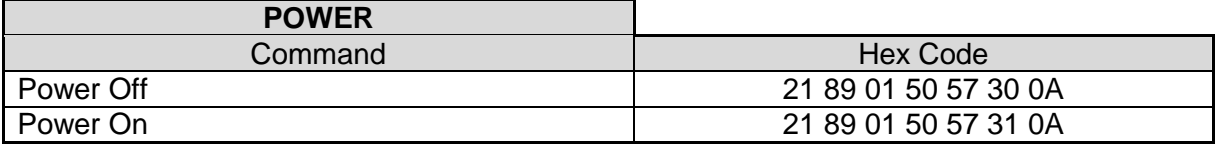

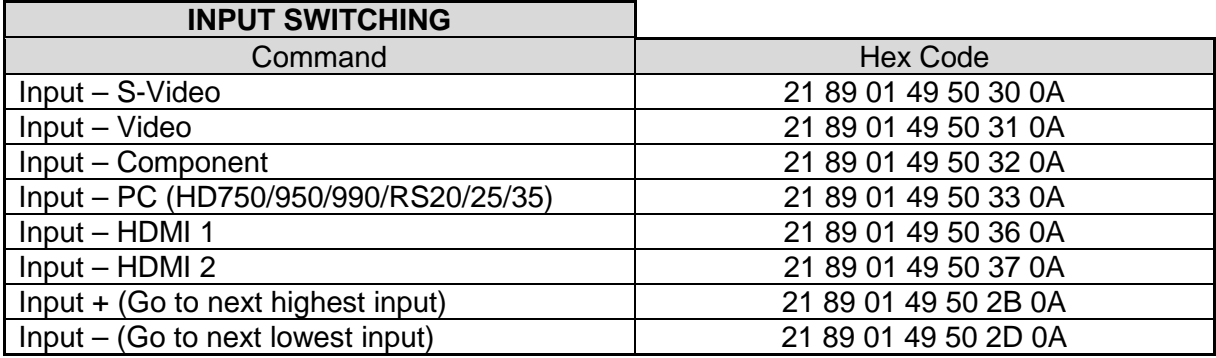

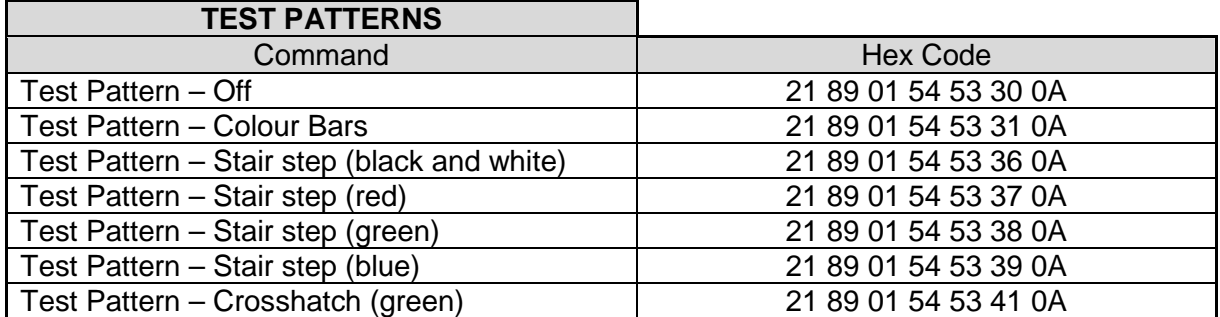

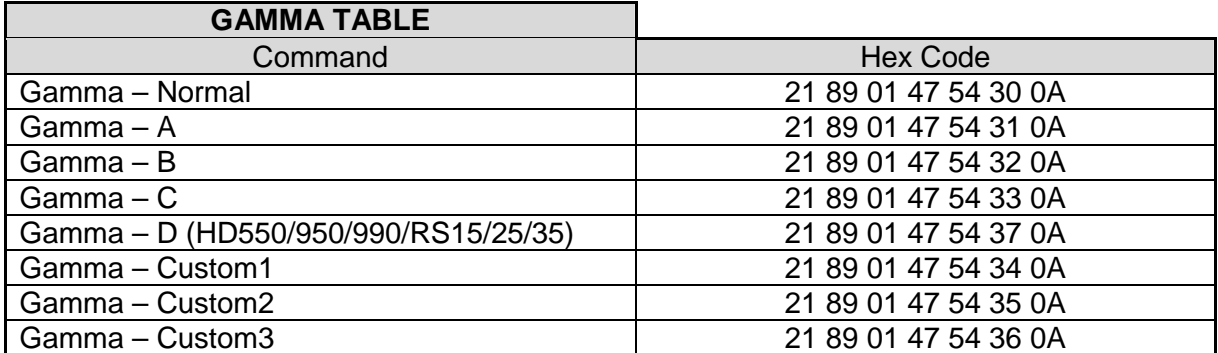

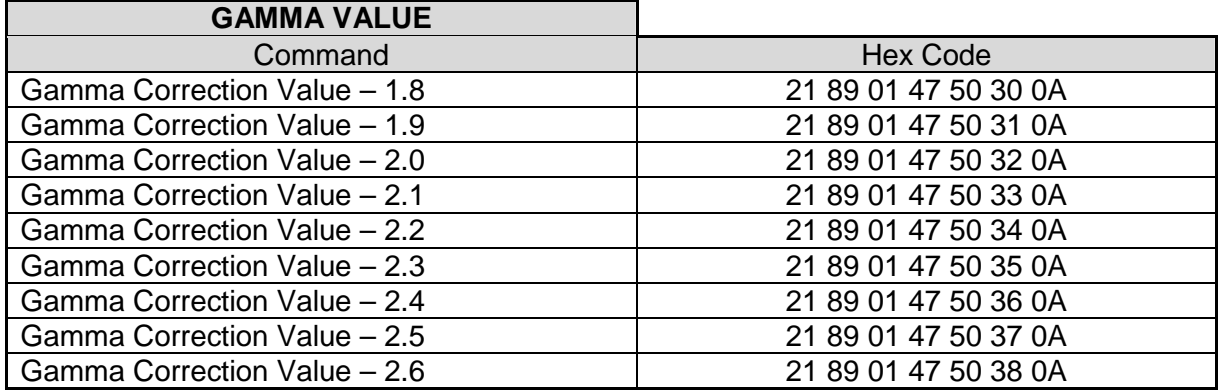

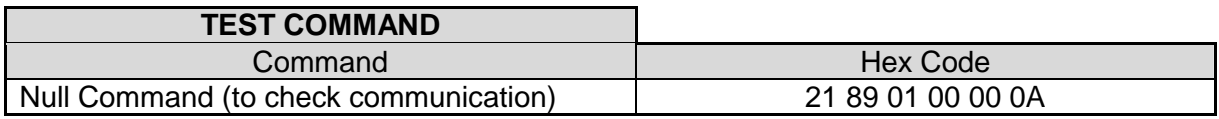

# **Remote Control Emulation Commands**

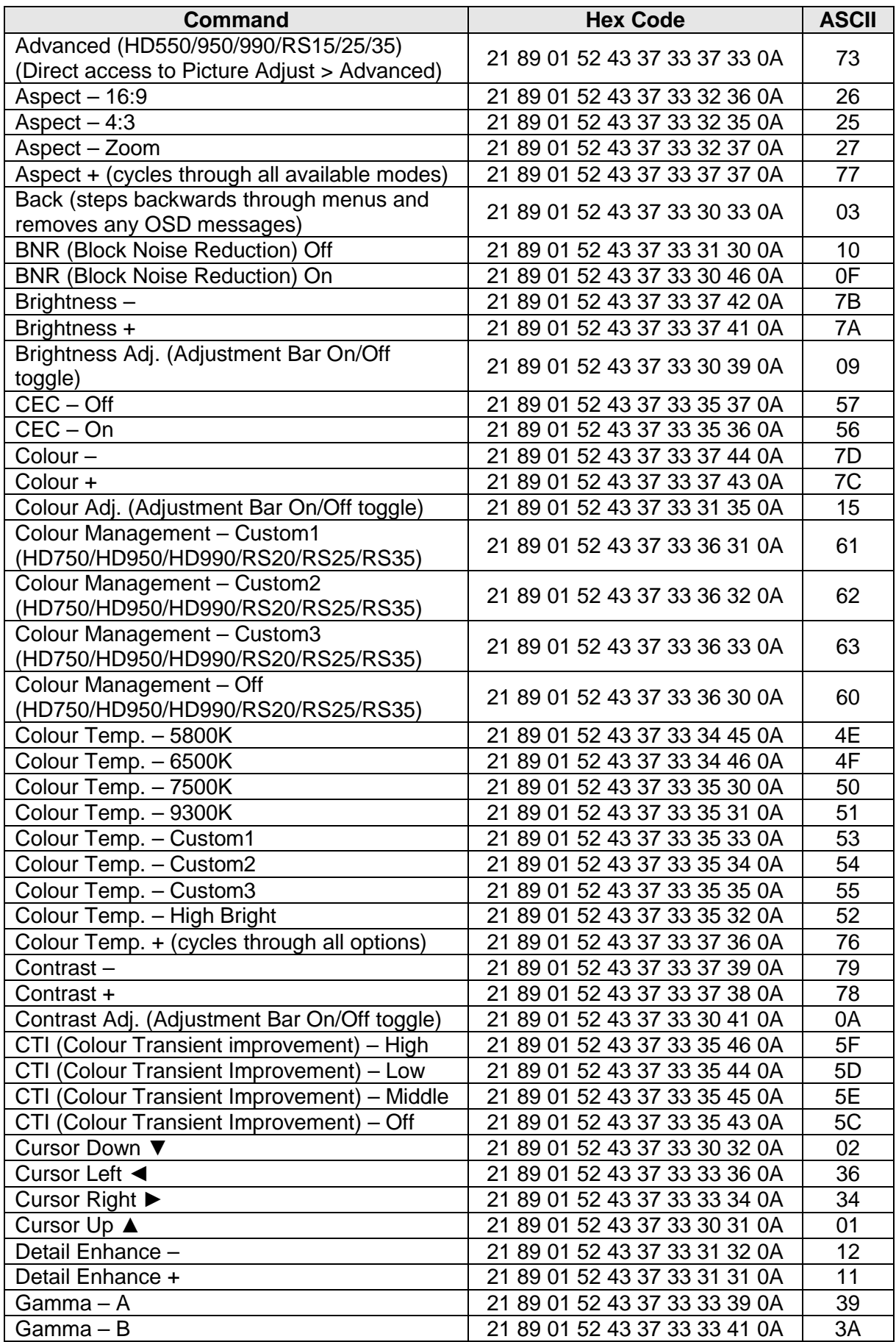

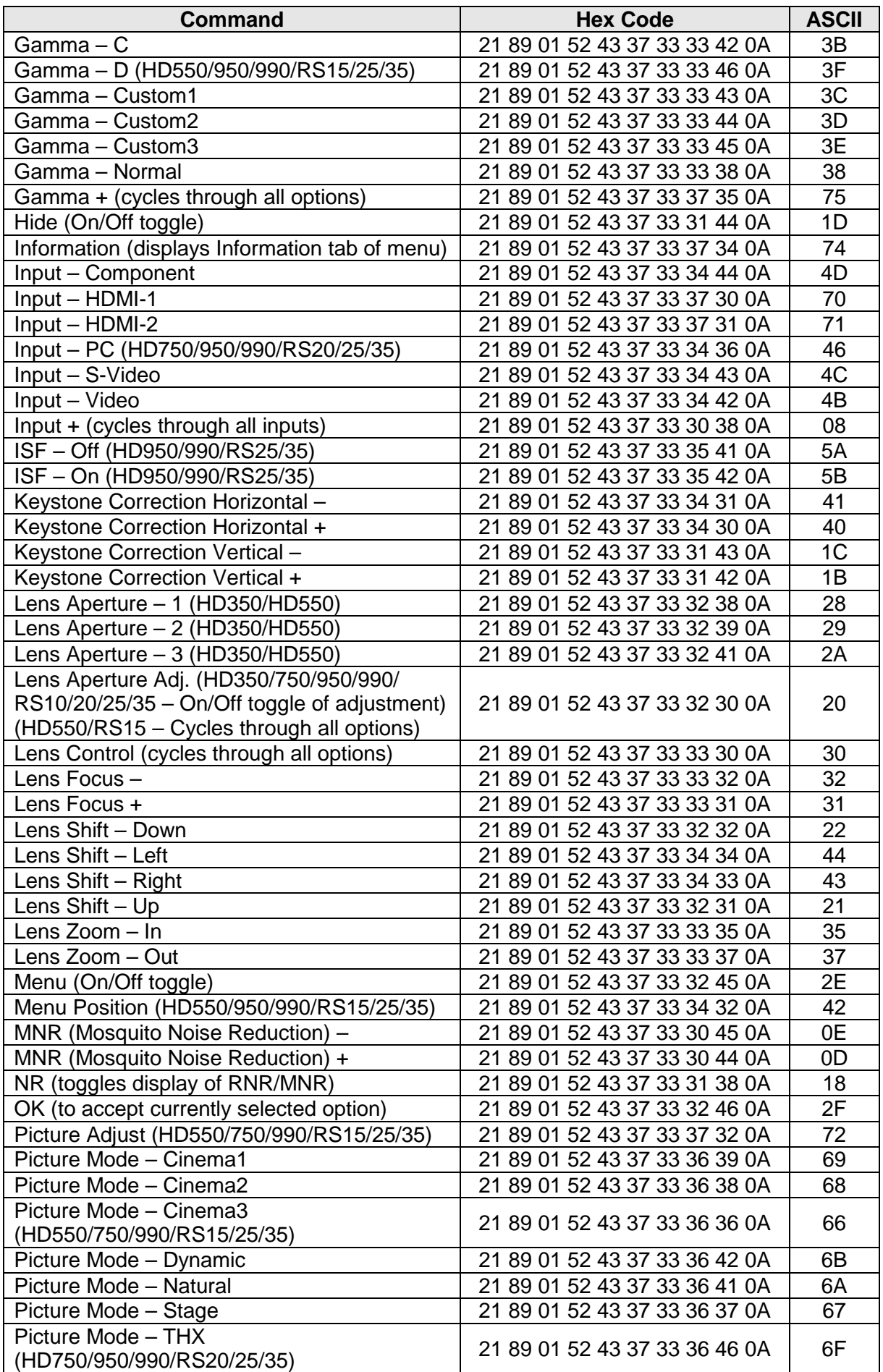

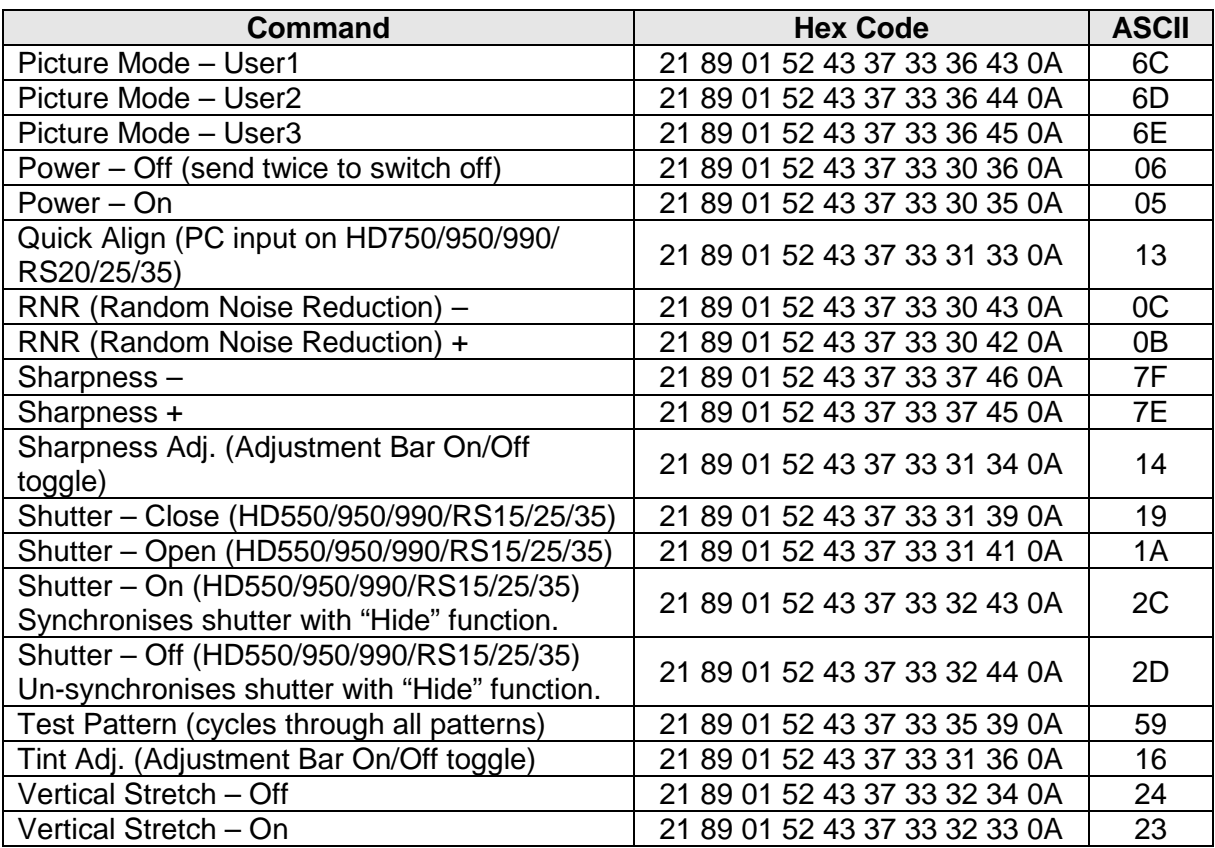

# **Converting & Testing Codes**

The codes shown on pages 3-6 are raw hex codes and must be converted to the appropriate format in order to work with proprietary controllers such as those from Crestron or AMX. To help with the conversion, here are two sample strings for those brands:

Crestron controller – Power On Command:

\x21\x89\x01\x50\x57\x31\x0A\r

AMX controller – Power On Command:

SEND\_STRING dvProj, "\$21, \$89, \$01, \$50, \$57, \$31, \$0A"

You can see from these examples that it is easy to convert any of the RS-232C codes in this guide into the equivalent Crestron or AMX control strings. This should also be the case for most other controllers that allow transmission of hex data.

In order to test these commands, it is useful to have a program that can send raw hex codes directly to the Serial port on a PC. There are many programs that can do this, but there are a few that are useful for test purposes:

RS232 Hex Com Tool – 30 Day Evaluation Version available from http://www.rs232pro.com This is a very simple to use program that lets you send any hex command and see the response from the projector. The Evaluation Version times out every five minutes, but it can be instantly restarted and is very simple to use.

#### Hercules Setup Utility – Free from:

#### http://www.hw-group.com/products/hercules/index\_en.html

This is a slightly more complex program that can do far more than just send hex commands. Use the "Serial" tab to send commands direct to the serial port. This program is recommended if you are a more experienced PC user.

Docklight – Evaluation version available from: http://www.docklight.de Another more advanced program. This one is particularly good for checking the Acknowledgement Response Return Codes.

AccessPort – Free from: http://www.sudt.com/en/ap/index.html This is an intermediate level program. Not as easy to use as some of the others, but free.

Eltima Software Advanced Serial Port Terminal – 14 Day Evaluation Version available from: http://www.eltima.com/products/serial-port-terminal/

This is an excellent intermediate level program. It allows the commands to be sent in loops for repeated testing. It also shows the return codes in both hex and ASCII formats.

If you want to use just one program from those above for general testing, I would recommend the Hercules Setup Utility.

All of these programs will accept the hex codes exactly as shown in this guide. They can simply be copied and pasted into the programs and then sent to the projector. Most of the programs require the user to switch to hex mode before sending hex codes.

Please note that you will require a cross-connected serial cable (sometimes called a nullmodem or DTE/DTE cable) if you wish to connect the projector to a PC for testing.

# **Acknowledgement Response Return Codes - Basic**

In most installations, it will normally be sufficient just to send a command to the projector and assume that the projector will carry it out requested. In some installations, there may be a requirement to confirm that the projector has carried out the command before continuing. This is particularly important when sending multiple commands. It is possible to check if the projector has carried out a command by monitoring the Acknowledgement Response Return Code returned by the projector. The projector will return an Acknowledgement Response Return Code for any valid command that it receives.

The general format of the Acknowledgement Response returned from the projector is:

06 89 01 CC CC 0A - Where CC CC is the first 2 bytes of the command that was originally sent to the projector (not including the 21 89 01).

Taking the Power On command from page 3 as an example, to switch the projector power on, we would send to the projector:

21 89 01 50 57 31 0A

If the Power On Command completes successfully, the projector will return:

06 89 01 50 57 0A

This Acknowledgement Response format is the same for all of the commands listed above.

The Acknowledgement Response Return Codes for all of the commands listed on pages 3-6 (assuming the command is successful) are as follows:

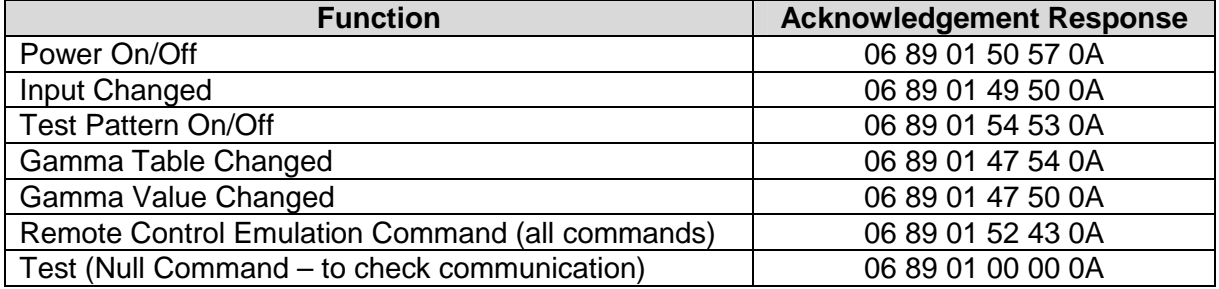

The list above includes a Test (null) response. This doesn't actually do anything, but it is useful to check that the controller is communicating with the projector before sending any real commands. This should be used with the Test Command shown on page 3.

If we send to the projector:

21 89 01 00 00 0A

Assuming the projector is connected to the PC or controller correctly, it will respond with:

06 89 01 00 00 0A

It will respond whether it is in Standby or Powered On.

#### **Acknowledgement Response Return Codes - Advanced**

For some functions, it is possible to obtain a more detailed response from the projector. This is useful where different actions are required depending on the current projector settings or status. To request the detailed response, taking the above example of the Power Command, we would send to the projector:

3F 89 01 50 57 0A

If the projector receives the enquiry command, as a confirmation that it has received the command, it will first respond with exactly the same information as that returned by the basic Acknowledgement Return Code shown on page 8:

06 89 01 50 57 0A

Next, the projector will send the detailed response. It will send:

40 89 01 50 57 **RR** 0A – Where RR is the Detailed Response Return Code.

For clarity, the two returned responses are separated here. In practice, they are returned from the projector as one continuous string.

For the power Status Enquiry, the possible values for the Detailed Response Return Code status (RR) are:

30 – Standby

31 – Power On

32 – Cooling

34 – Emergency

So, as a full worked example, if we send to the projector:

3F 89 01 50 57 0A

If the projector were currently cooling down after being switched to Standby, it would return:

06 89 01 50 57 0A 40 89 01 50 57 32 0A

If the projector were on Standby, it would return:

06 89 01 50 57 0A 40 89 01 50 57 30 0A

A list of all of the useful enquiry codes, together with all possible detailed responses is below:

#### **Power Status (to confirm the current Power Status)**

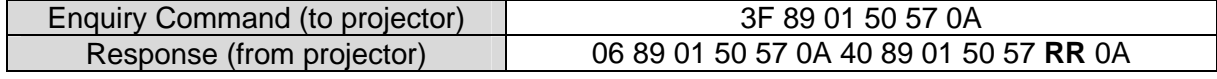

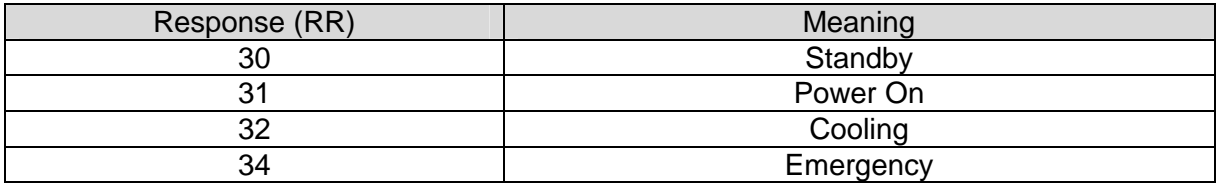

# **Input Status (to confirm the current Video Input)**

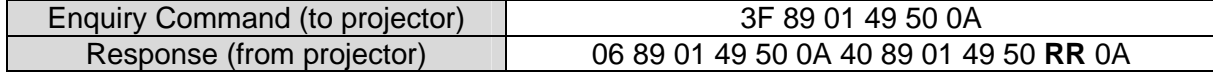

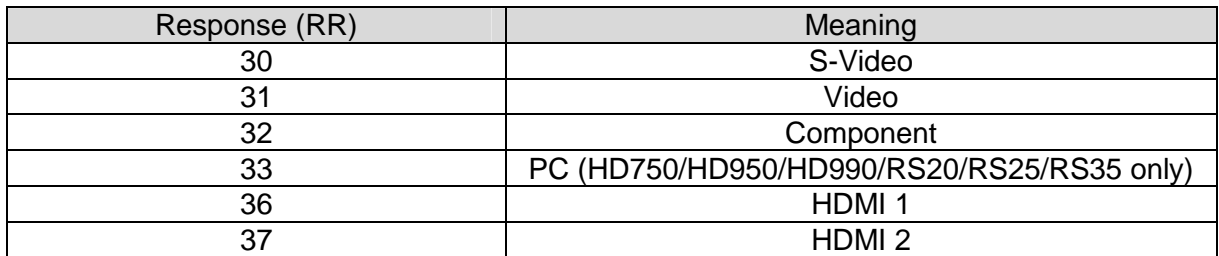

#### **Gamma Table (to confirm the current Gamma Table)**

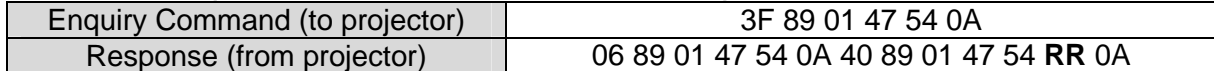

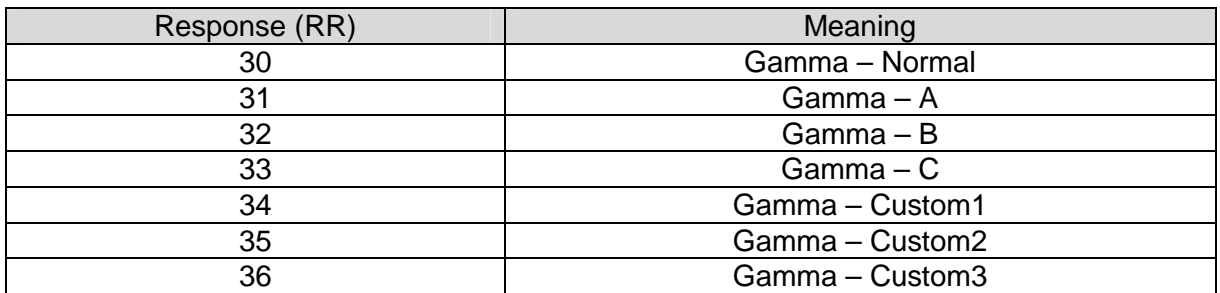

#### **Gamma Value (to confirm the current Gamma Value)**

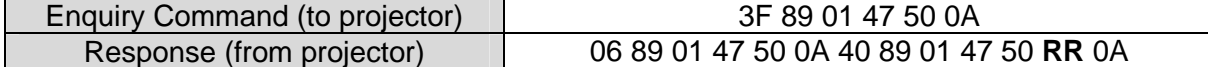

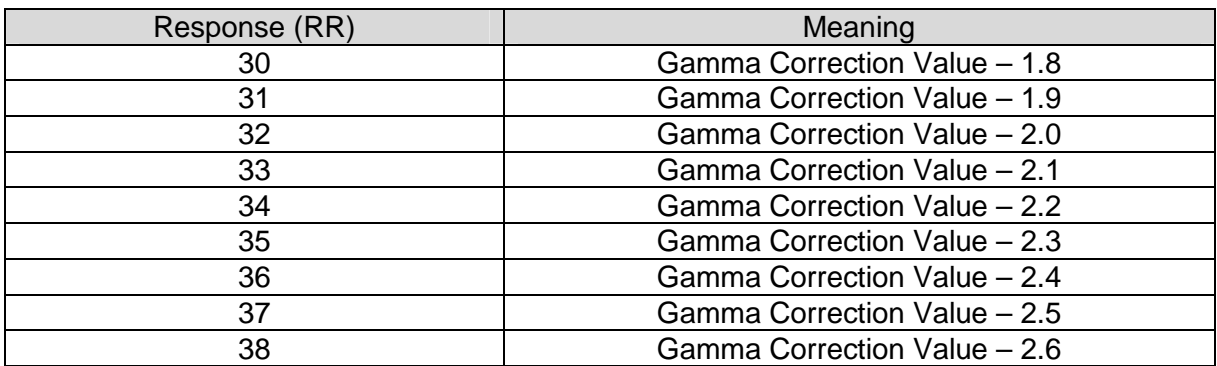

# **Source Status (to confirm the current Video Source Status)**

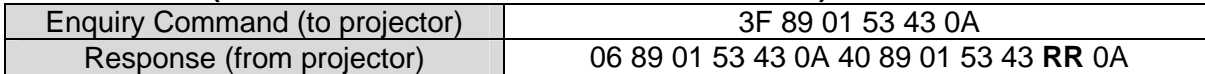

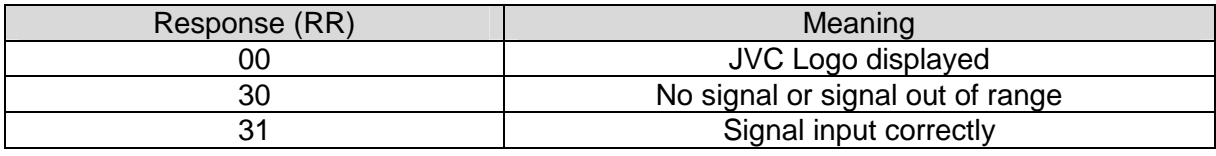

There is one enquiry command that has a different response from the projector to those listed above. This is the Model Status enquiry. When this enquiry sent to the projector, the projector will respond with a 14-byte string that identifies the model number(s) of the projector.

Details are as follows:

#### **Model Status (to confirm the current Projector Model)**

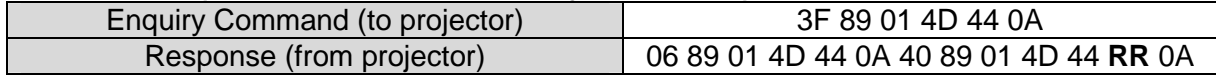

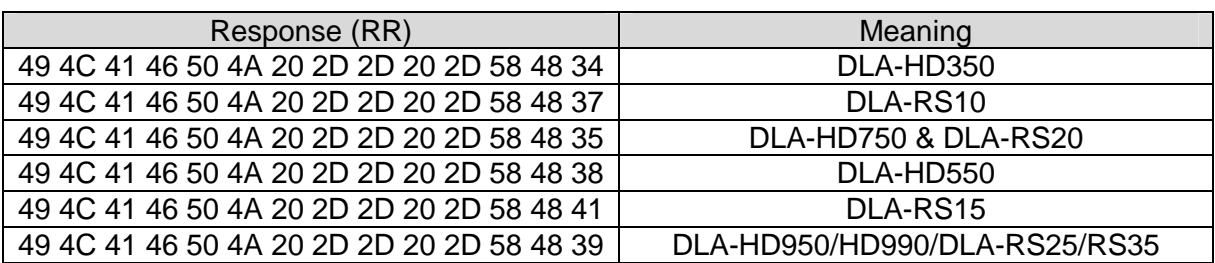

### **RS-232C Interface Details**

The RS-232C interface on the projector is a standard 9 pin D-Sub male socket. The pin connections for the projector are as follows:

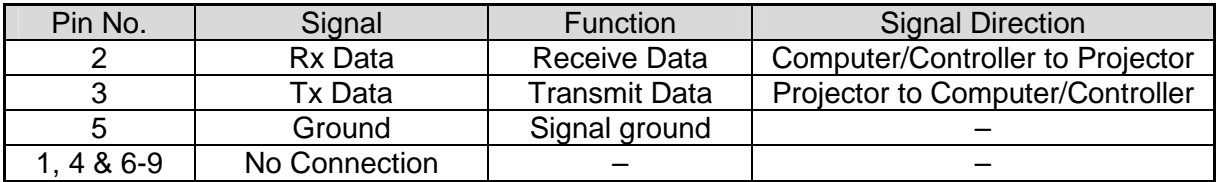

#### **Connector**

Looking at the connector from the side of the projector, the pins are as follows:

$$
\begin{pmatrix}\n1 & 0 & 0 & 0 & 0 \\
0 & 0 & 0 & 0 & 0 \\
0 & 0 & 0 & 0 & 9\n\end{pmatrix}
$$

#### **Communication Parameters**

The communication parameters for the projector are as follows:

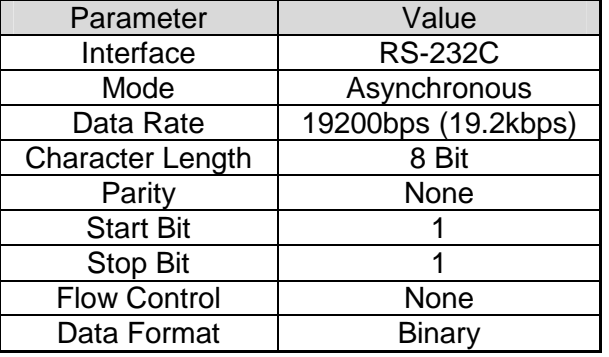

#### **Diagram of Data Format:**

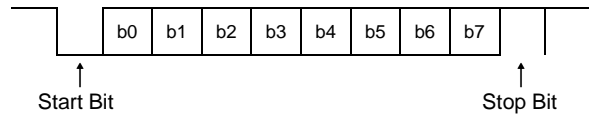

Set both send and receive modes to Hex in control software.

# **Command Format**

The RS-232C commands are bidirectional and consist of a variable number of hexadecimal numbers. All of the commands sent to the projector shown in this guide are either 7 bytes or 10 bytes long. The Acknowledgement Response Return Codes returned from the projector can be between 6 and 14 bytes long. The basic format of the commands is as follows:

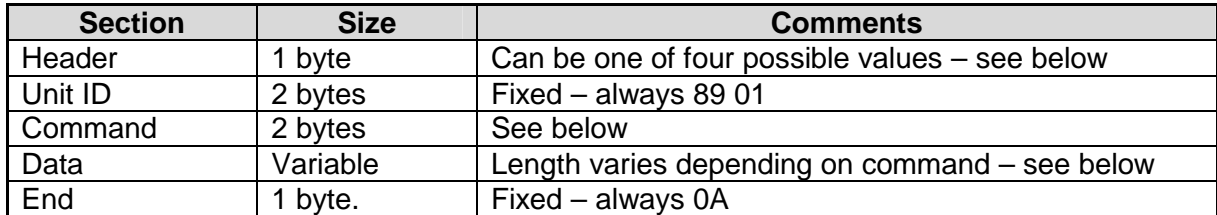

Taking each of these sections in turn:

#### **Header**

The header can be one of 4 possible values. These are:

21 – Operating Command (from PC/controller to projector)

3F – Acknowledgement Response return Code Request (from PC/controller to projector)

06 – Acknowledgement Response Return Code – Basic (from projector to PC/controller)

40 – Acknowledgement Response Return Code – Detailed (from projector to PC/controller)

# **Unit ID**

This is fixed at 89 01 for all models.

# **Command**

This is the command sent to/from the projector and varies depending on the command. As an example, the Power Command is 50 57. The other commands can be worked out from the tables on pages 3-6.

# **Data**

This is the value to apply to the command. Using the Power example above, the data value for Off is 30 and the data value for On is 31.

# **End**

This signifies the end of the command and is fixed at 0A for all models.

Putting all this together, a typical command (Power On) to the projector would therefore be:

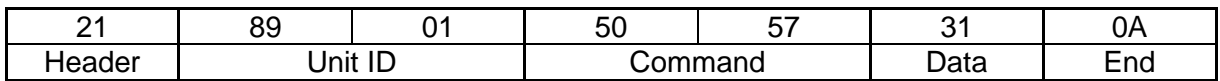

# **Error Handling**

The projector will ignore any commands that it cannot recognise, e.g. Unit ID does not match, parity error, invalid command, etc. It will also ignore any inappropriate commands, e.g. Power On when in cooling mode.

The projector will discard any commands received if there is a break of 50ms or longer in the incoming data.

If consecutive commands are used, it is assumed that any external controller will not transmit a command until it has received an appropriate Acknowledgement Response Return Code to confirm that the projector is ready to accept the next command (see page 8 for details).

#### **Infrared Control**

It is also possible to control JVC D-ILA projectors via Infrared Remote Control Signal Emulation, though is this sometimes slightly more difficult to achieve than RS-232C control due to the differences in Infrared emulation methods between the various equipment manufacturers.

To send an Infrared command to the projector, the required format is 73, followed by the ASCII value in hex of the command required. The ASCII values for all of the Remote Control Emulation Commands are shown in right hand column of the Remote Control Emulation Command tables on pages 4-6.

As an example, to send the Power On command, we would send: **73 05**

It is unlikely that these raw commands will work with proprietary Infrared controllers and they will have to be converted to the appropriate format before use. For the most common Infrared control system, the Philips Pronto, the widely available free "MakeHex" program should be able to convert the codes from this document into the "Long hex" format used by Pronto and other similar systems. Full details of how to carry out the conversion are included with the MakeHex program. When using MakeHex, you should set "Device=73" in the MakeHex .irp input file.

Some controllers are able to create Infrared Commands from the hex Remote Control Emulation Codes on pages 4-6. Where this is possible, it is a matter of personal preference as to which of them should be used.

Document Version History:

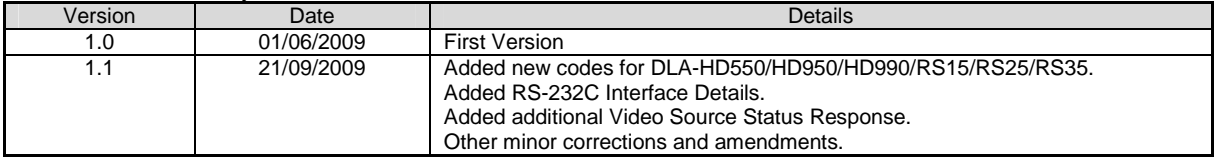

Produced by Gary Broadbent – JVC(UK)  $V1.1 - 21/09/2009 - E&OE$ 

© 2009 JVC

This document may be distributed freely as long as the author and copyright information remain intact.

Please email any corrections, suggestions or requests for more information for the attention of Gary Broadbent at: info@jvc.co.uk

This document may be updated from time to time. To download the most recent version, go to:

http://uk.jvc-service.net/public/document.cfm?prog=docu.cfm&Model=DLA-HD350&SGK=0&SGT=0&MLDC\_id=6776

Free Manuals Download Website [http://myh66.com](http://myh66.com/) [http://usermanuals.us](http://usermanuals.us/) [http://www.somanuals.com](http://www.somanuals.com/) [http://www.4manuals.cc](http://www.4manuals.cc/) [http://www.manual-lib.com](http://www.manual-lib.com/) [http://www.404manual.com](http://www.404manual.com/) [http://www.luxmanual.com](http://www.luxmanual.com/) [http://aubethermostatmanual.com](http://aubethermostatmanual.com/) Golf course search by state [http://golfingnear.com](http://www.golfingnear.com/)

Email search by domain

[http://emailbydomain.com](http://emailbydomain.com/) Auto manuals search

[http://auto.somanuals.com](http://auto.somanuals.com/) TV manuals search

[http://tv.somanuals.com](http://tv.somanuals.com/)